## BaseLine© Examples

## B. Create an Individual and Moving Range (XmR) Chart – from a single column time series – and customize the horizontal and vertical scales – then export your chart into another application.

1. Outline a column of data in Excel and select the **Edit** menu and the Copy option to copy the data to the Clipboard.

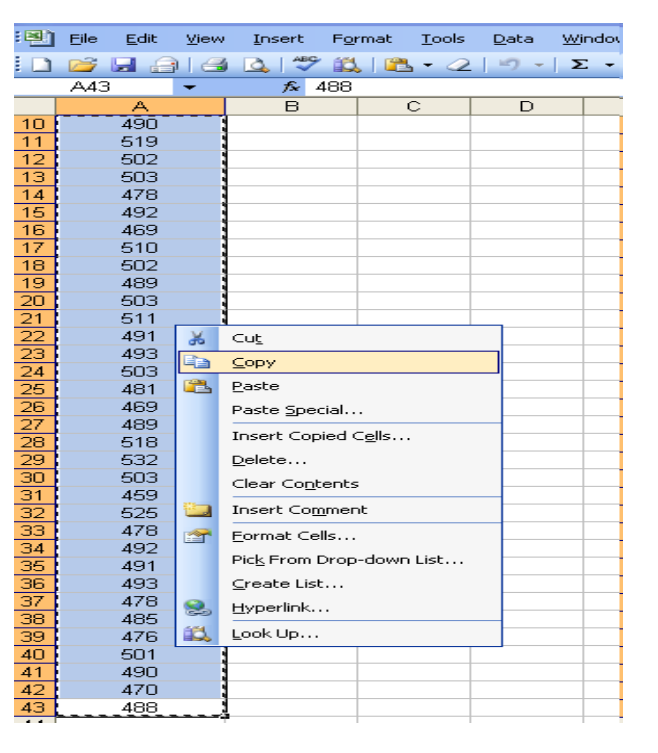

2. Start BaseLine© and click the **Paste** button to paste the data from the Clipboard into the data table. Your BaseLine© screen will instantly graph the data.

3. BaseLine© automatically scales the horizontal and vertical axes. You may label the Y axis by typing an appropriate heading in the **Y Unit Name** box  $-$  in this example the words "Peak Flow" have been inserted.

Label the X axis by typing an appropriate heading in the X Order box, in this case the words "Daily (on rising)" have been inserted.

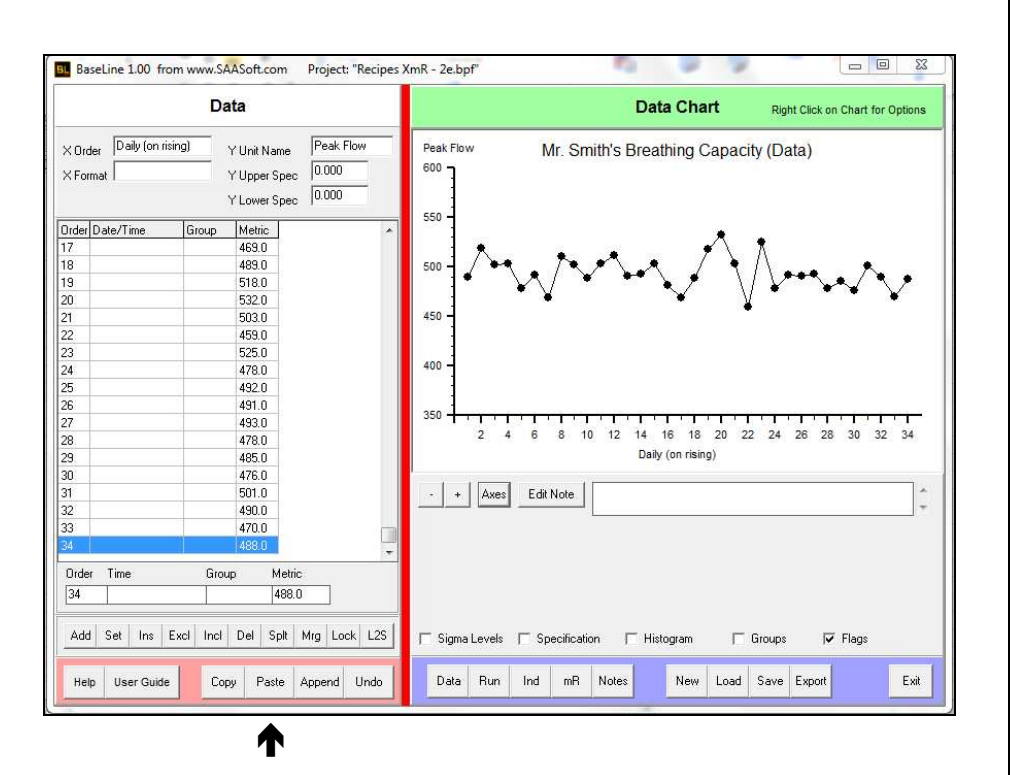

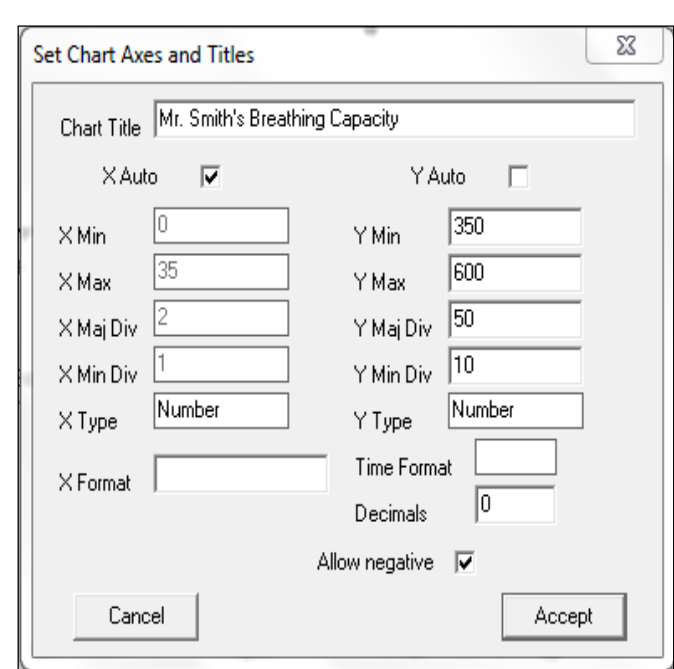

8. Whilst in this window you may also establish a title for the Chart.

9. When happy with how the chart looks, click the "Export" tab and paste the chart into whatever application you choose e.g. excel, word, powerpoint, or email

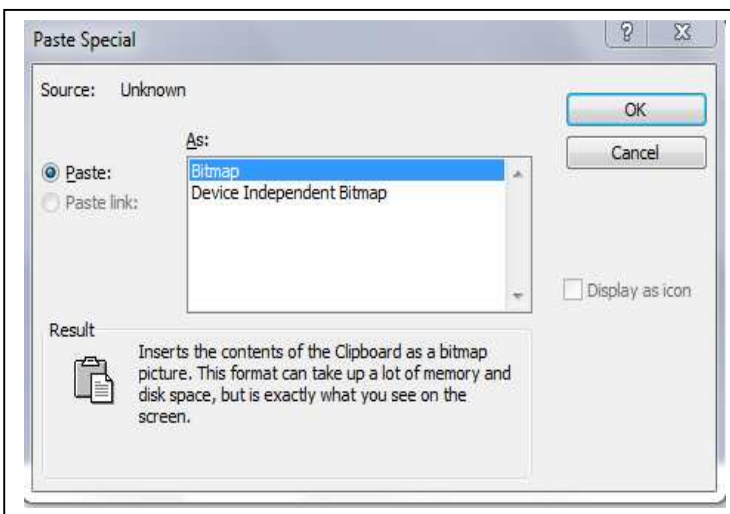

4. Click on the **Axes** tab and uncheck the "Y Auto" tick box which allows you can overwrite the already automatically entered scaling parameters for the Y Axis.

5. Click on the Decimals drop box arrow, and select the number of decimal place you wish to have in the Y Axis – anything up to four.

6. Overwrite any of the scaling parameters that you feel can be improved upon, and click "Accept" to see what presentational effect your changes have had on the chart. Repeat until happy with how the chart looks to you.

7. By unchecking the "X Auto" tick box you can if you wish overwrite the scaling parameters for the X axis in the same way.

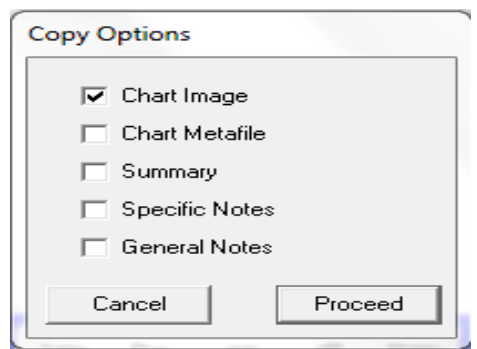

10. To paste the chart, select "**Edit**" in the application of your choice, and then "Paste Special", then "Bitmap" and finally "OK"

11. There are 4 BaseLine© windows that you can view and export – click on each tab in turn and decide which one you wish to export: the  $\text{Data}$  Chart, the  $\text{Run}$ Chart, the **Ind**ividual Chart, or the  $\overline{mR}$  Chart. Here are the four charts in turn..

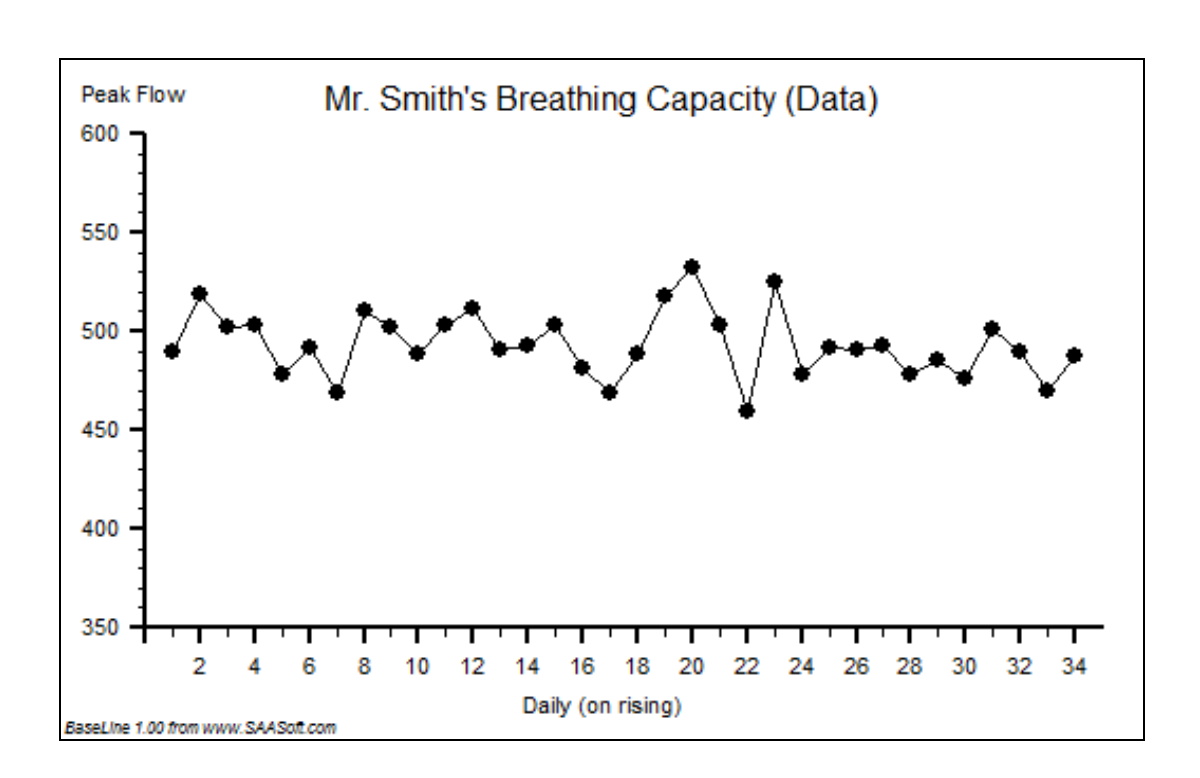

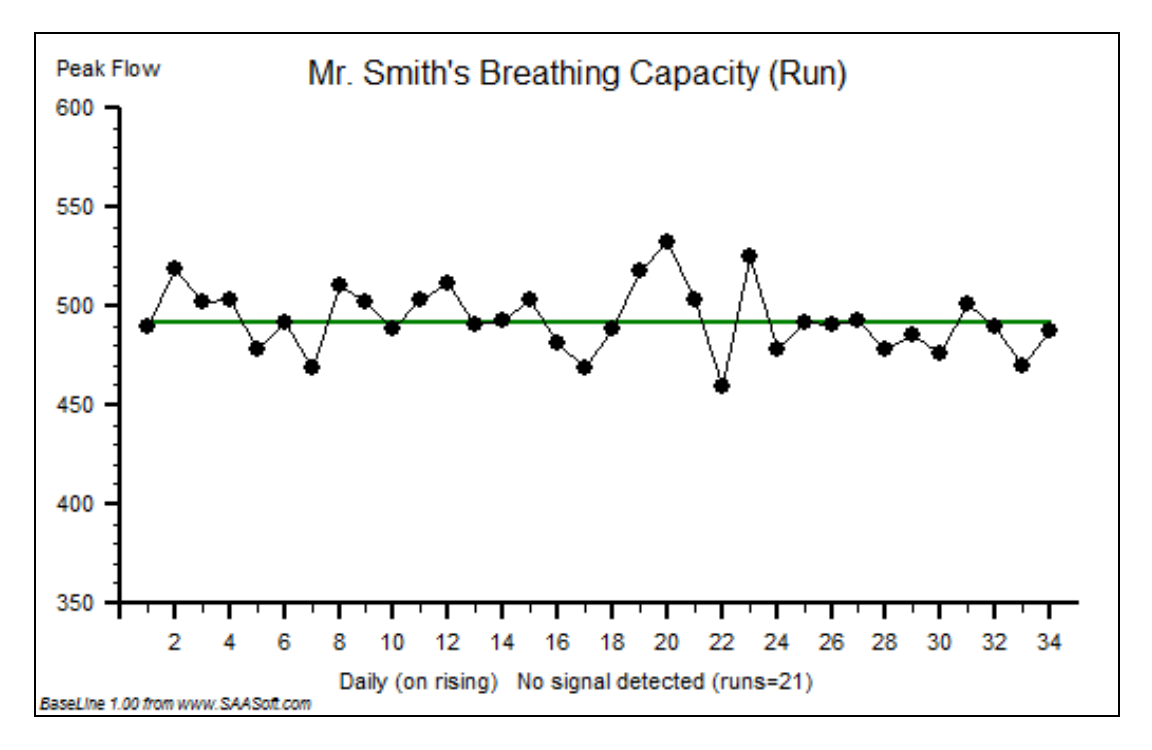

## Note:

The convention for Run Charts is to identify the number of completed runs below or above the median line. Should there be a low number of runs relative to the quantity of data, BaseLine© will indicate a special cause signal detected.

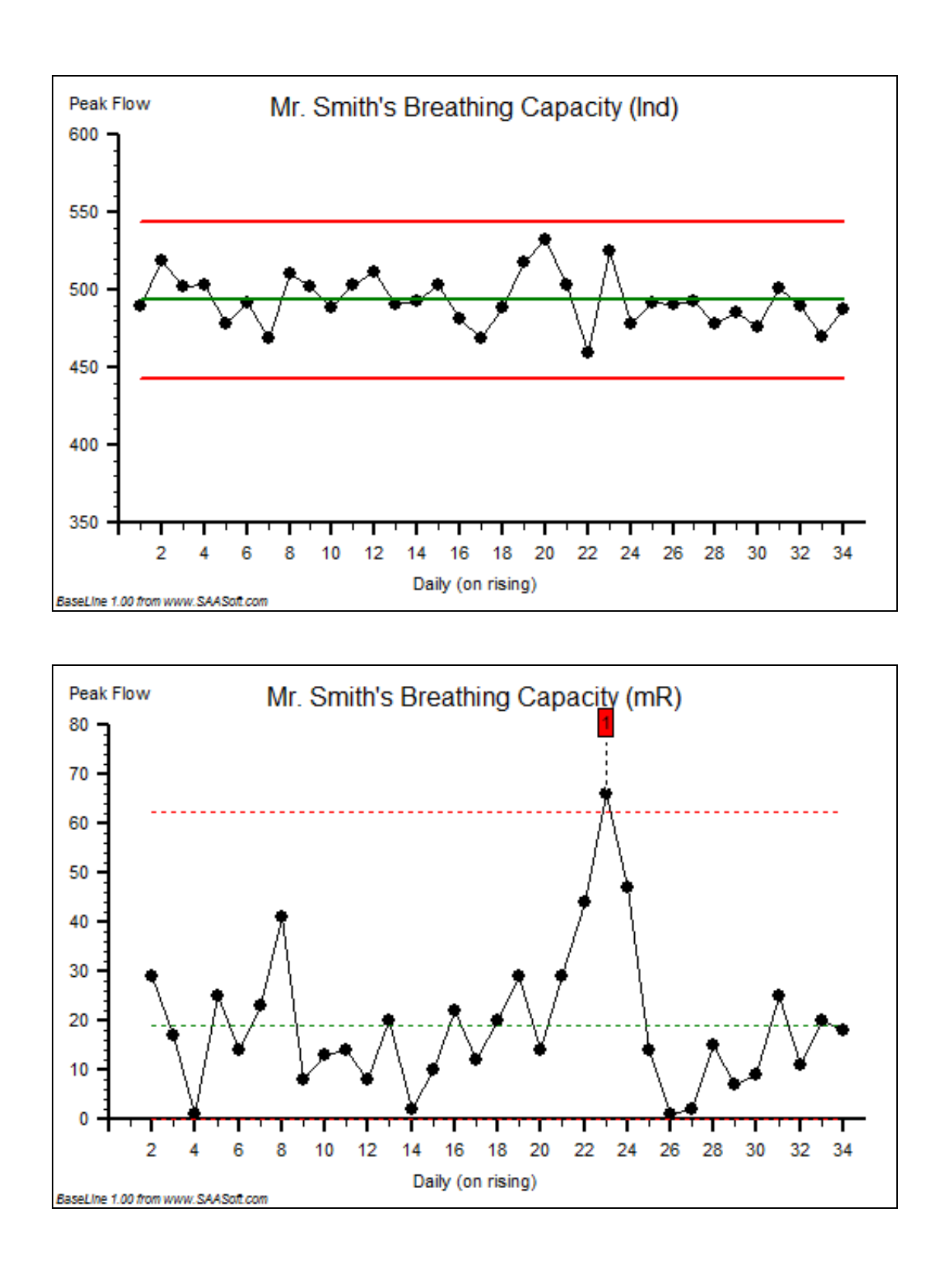

12. For more suggestions on how to interpret these charts, see the BaseLine© example D